# AULAS VIRTUALES PLATAFORMA INFOD

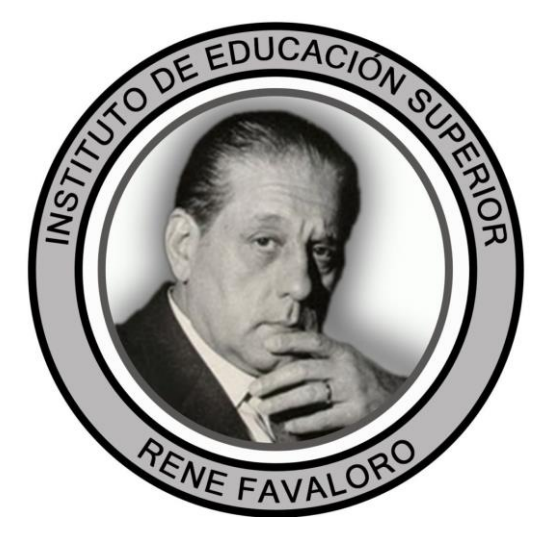

Tutorial para docentes

**- PRIMERA PARTE-**

## Ingresar a<https://inscastelli-cha.infd.edu.ar/sitio/>

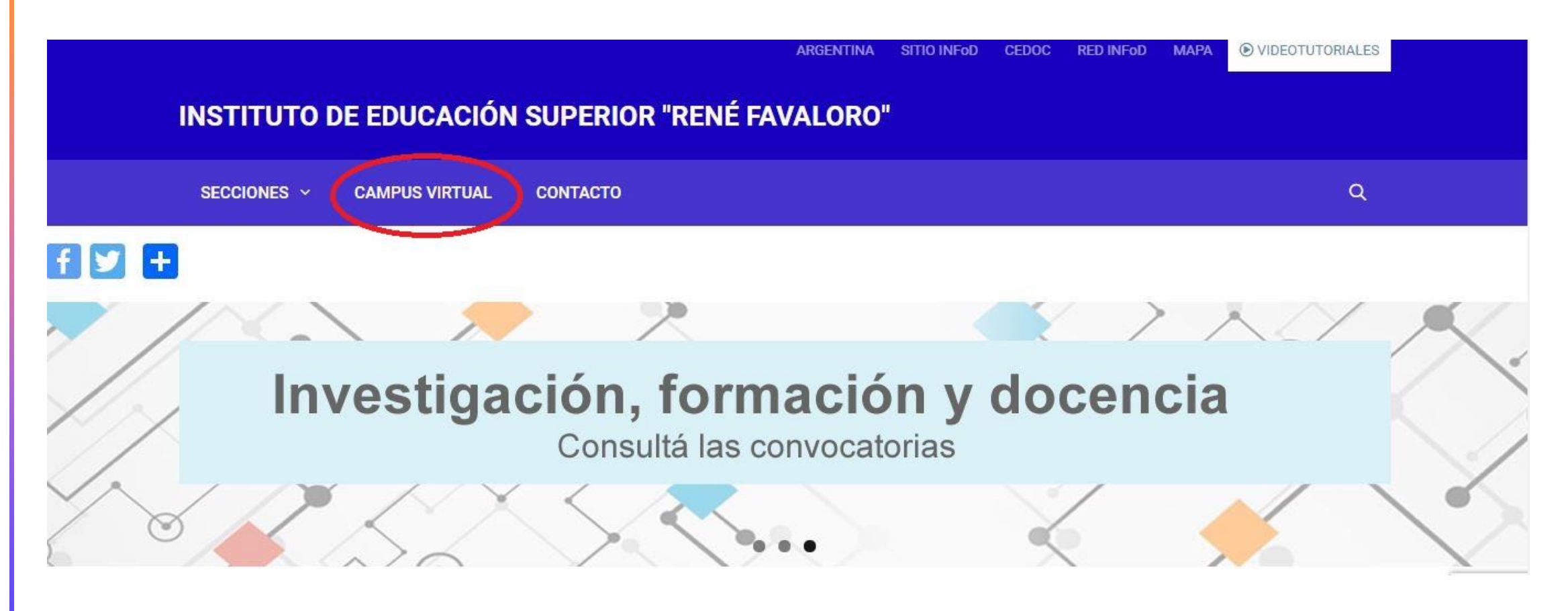

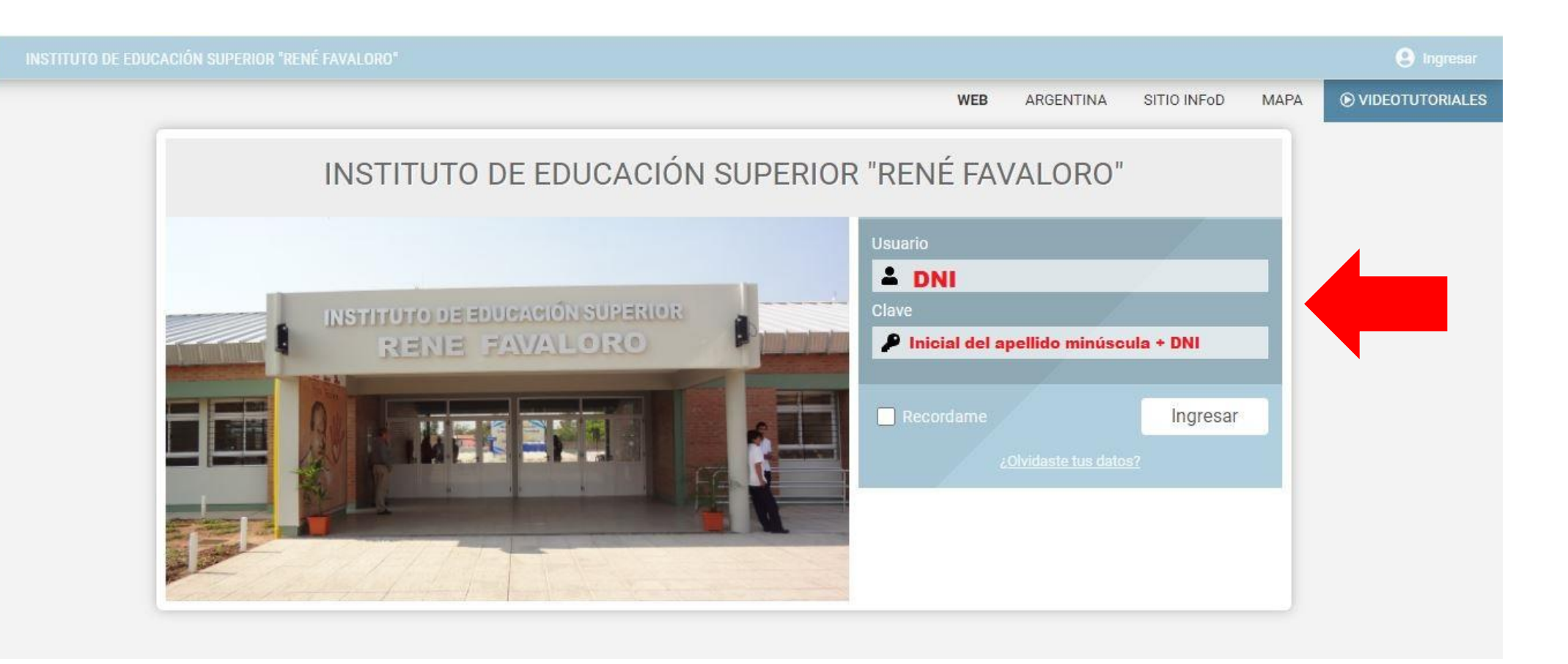

 $\widehat{\Omega}$ 

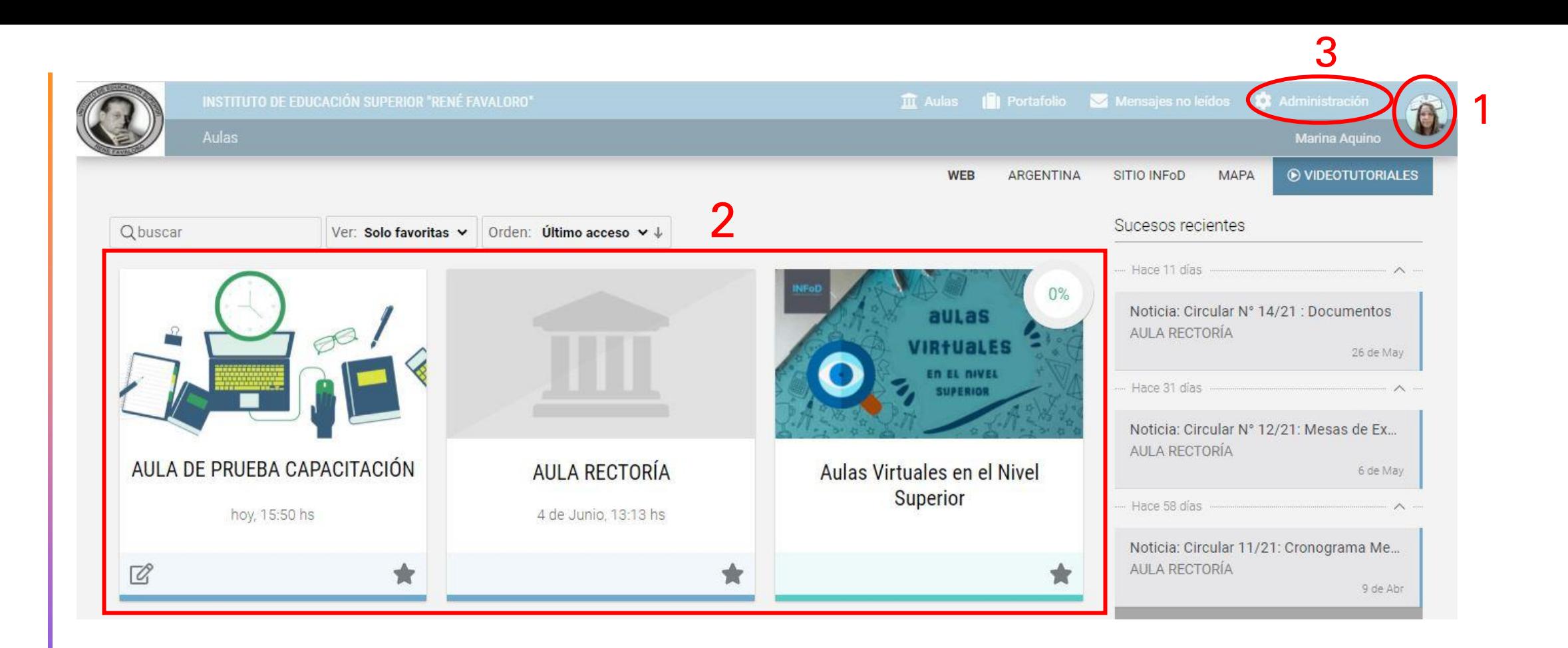

1- Perfil y preferencias: agregar foto de perfil y dirección de correo electrónico para recibir notificaciones. 2- Escritorio: aparecen las aulas donde esta matriculado. 3- Administración: para habilitar modo de edición.

# ADMINISTRACION DE CAMPUS (MODO EDICIÓN)

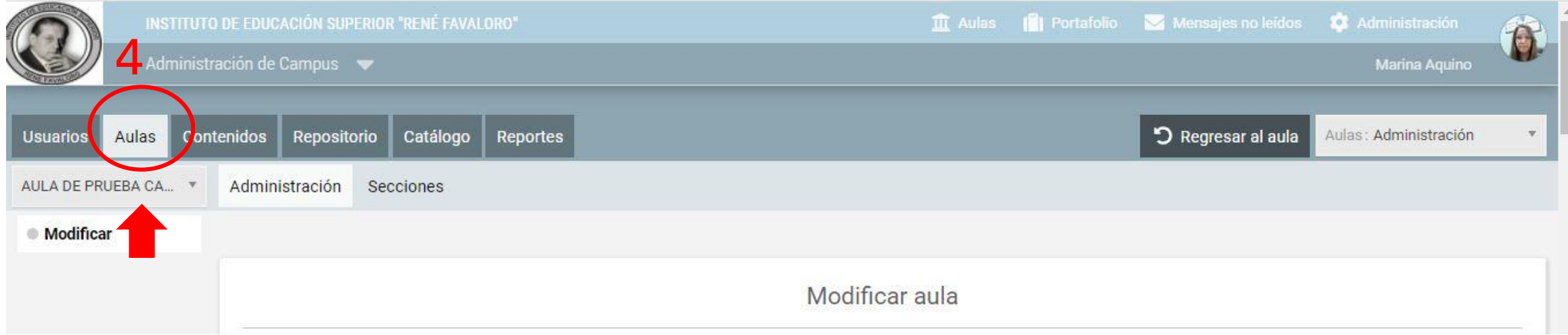

## 4- Aulas: Verificar que sea el aula que quiera editar.

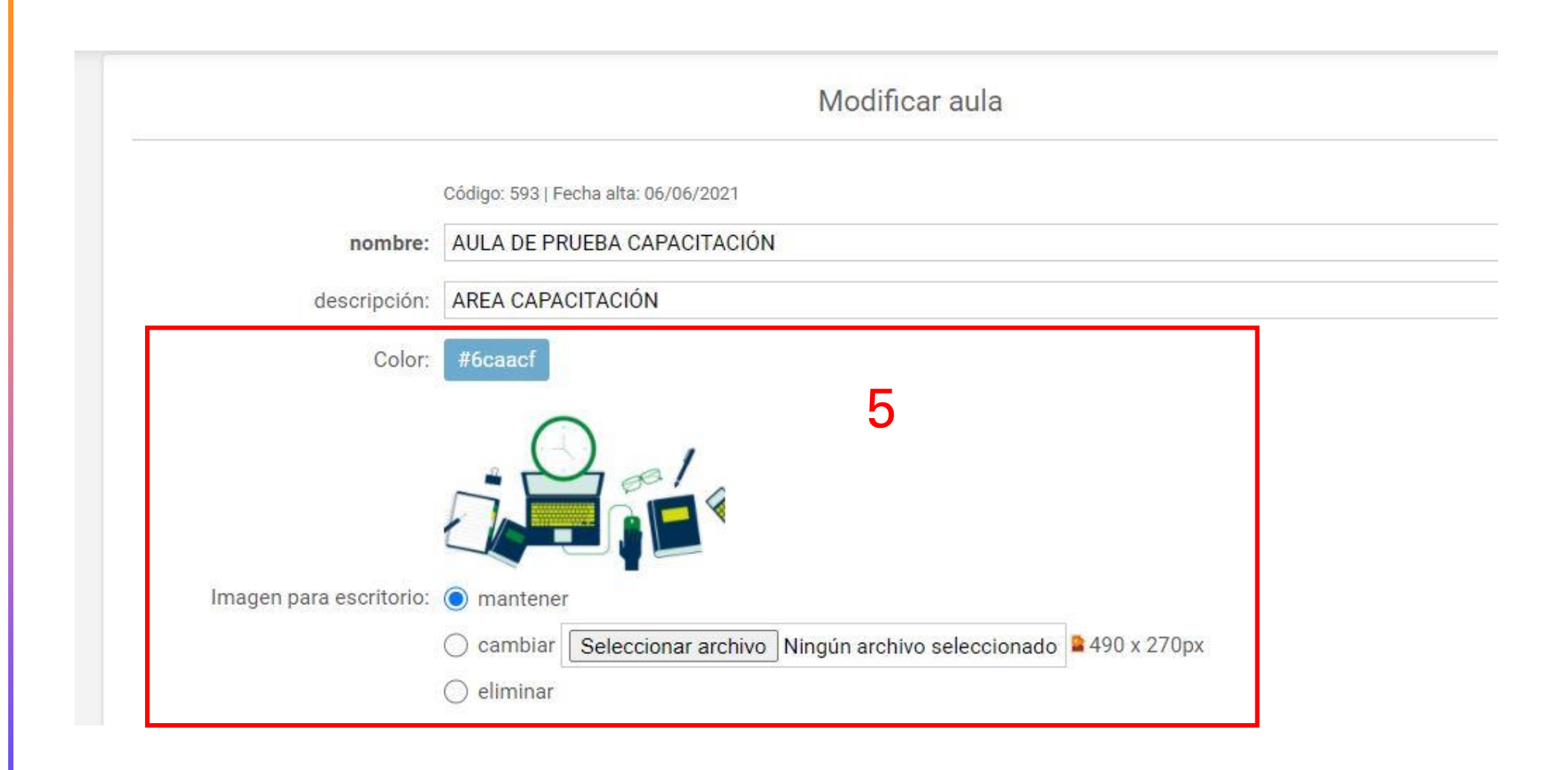

5- Portada: Seleccionar una imagen para la portada con una relación de aspecto 3:2 (mas ancha que alta), sin marcas de agua.

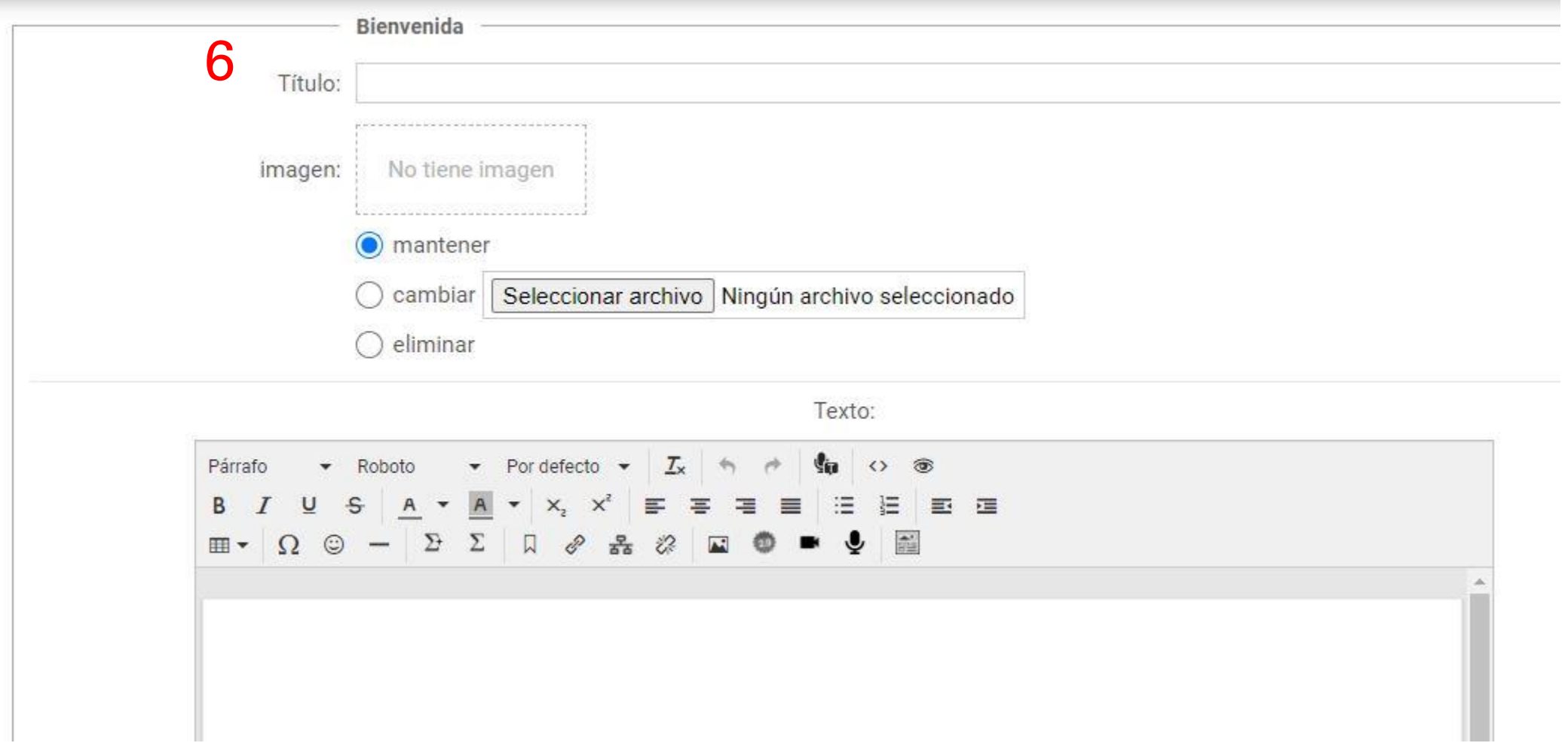

6- Bienvenida: Escribir un titulo, imagen si lo desea y un texto que aparecerá en el inicio del aula (darle formato con las herramientas de edición).

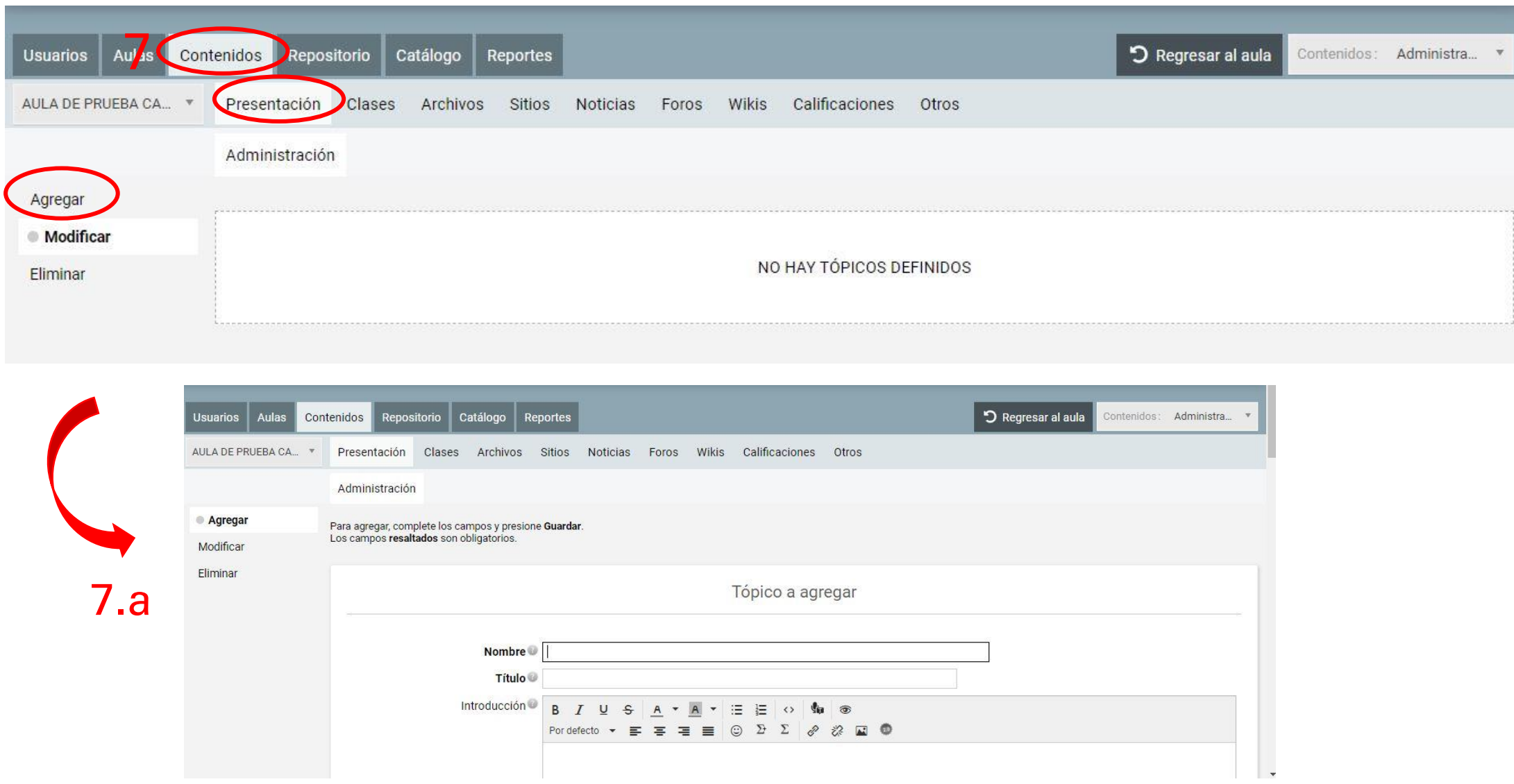

7.a- Presentación: Sección para presentar el curso o unidad curricular; fundamentación, objetivos, hoja de ruta, contenidos.

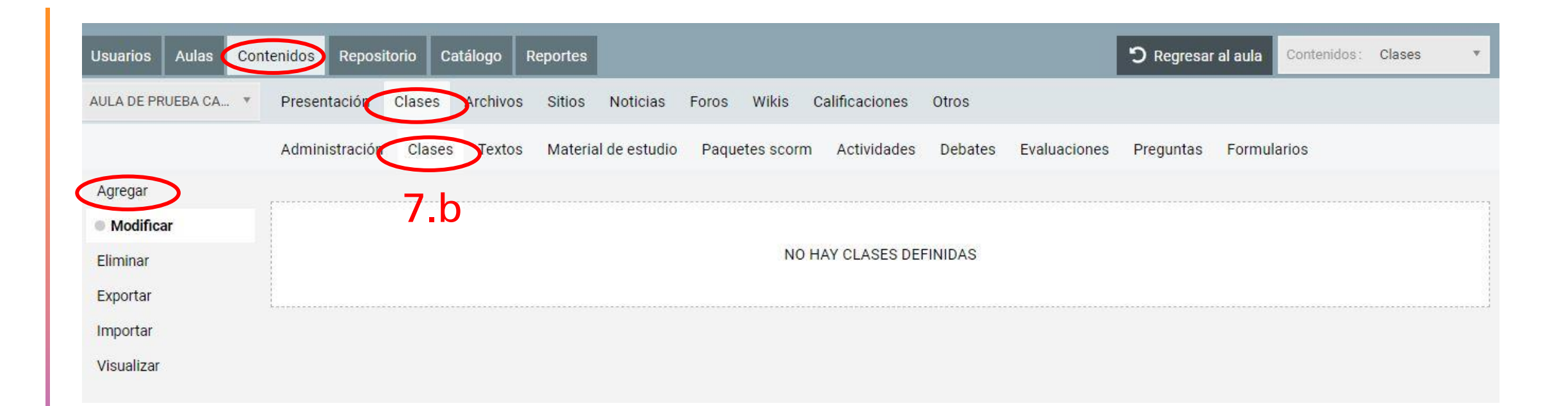

#### 7.b- Clases: Podrá agregar y administrar los elementos de su clase.

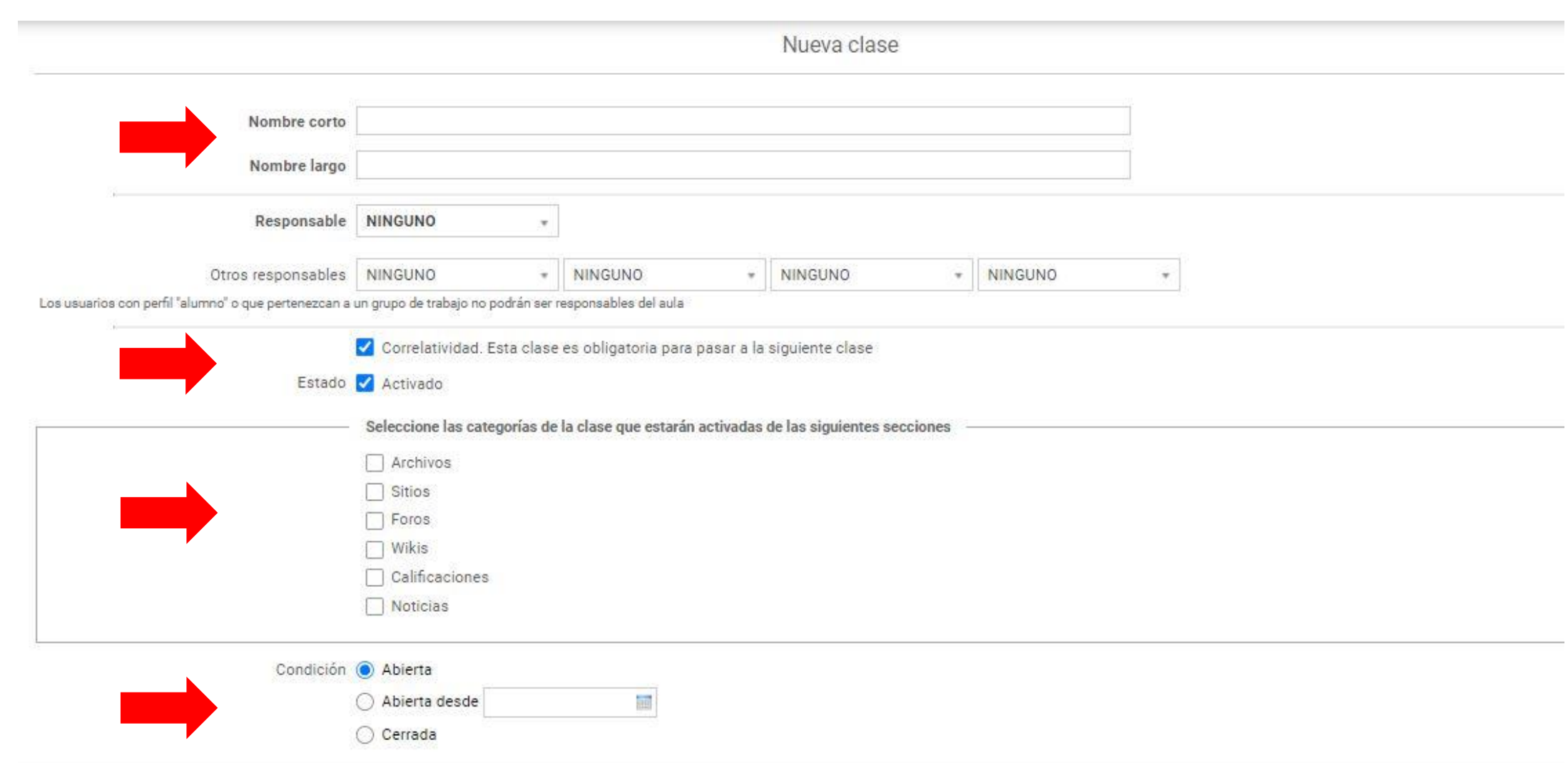